# **BLUETOOTH 対応機器と組み合わせる**

2 設定を選ぶ

 $\Box$ 

 $\begin{picture}(150,20) \put(0,0){\line(1,0){10}} \put(15,0){\line(1,0){10}} \put(15,0){\line(1,0){10}} \put(15,0){\line(1,0){10}} \put(15,0){\line(1,0){10}} \put(15,0){\line(1,0){10}} \put(15,0){\line(1,0){10}} \put(15,0){\line(1,0){10}} \put(15,0){\line(1,0){10}} \put(15,0){\line(1,0){10}} \put(15,0){\line(1,0){10}} \put(15,0){\line($ 

MD SD-Audio PHOTO Buetooth

 $\bigotimes$ 

BLUETOOTI

**BLUETOOTH Audio設定** 

 $\overline{\mathbb{G}}$ 

.<br>Unregistered

**@Bluetooth** 

 $\circledcirc$ 

登録情報

● 「BLUETOOTHについて」を、よくお読みください。(☞ 48ページ) ● BLUETOOTH対応機器は、BLUETOOTH Audio用・ハンズフリー用それぞれ1台まで接続できます。

## BLUETOOTH 対応機器を ナビゲーションに登録する

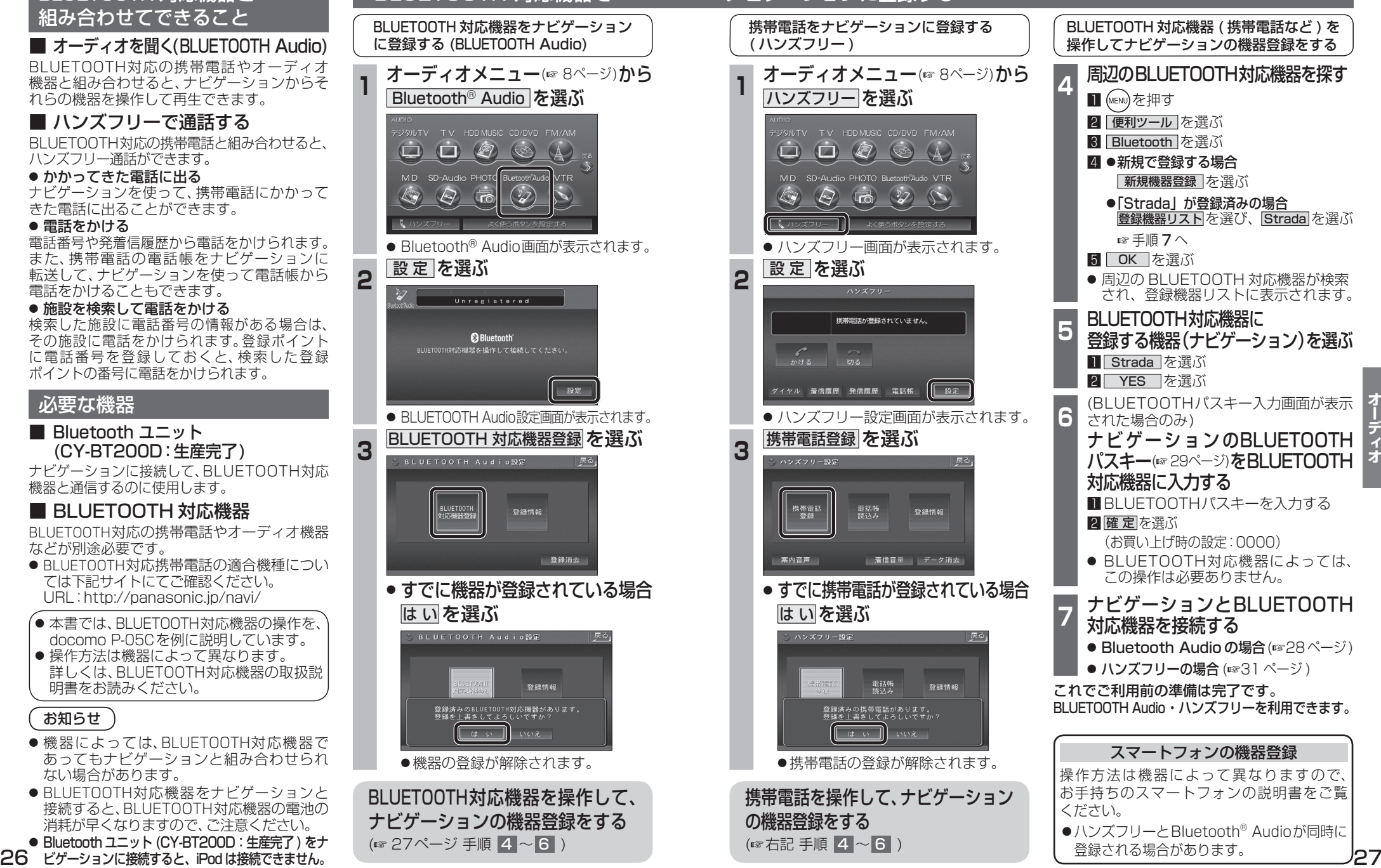

BLUETOOTH 対応機器と 組み合わせてできること

■ オーディオを聞く(BLUETOOTH Audio)

BLUETOOTH対応の携帯電話やオーディオ 機器と組み合わせると、ナビゲーションからそ れらの機器を操作して再生できます。

## ■ ハンズフリーで通話する

BLUETOOTH対応の携帯電話と組み合わせると、 ハンズフリー通話ができます。

● かかってきた雷話に出る

ナビゲーションを使って、携帯電話にかかって きた電話に出ることができます。

#### ● 電話をかける

電話番号や発着信履歴から電話をかけられます。 また、携帯電話の電話帳をナビゲーションに 転送して、ナビゲーションを使って電話帳から 電話をかけることもできます。

### ● 施設を検索して電話をかける

検索した施設に電話番号の情報がある場合は、 その施設に電話をかけられます。登録ポイント に電話番号を登録しておくと、検索した登録 ポイントの番号に電話をかけられます。

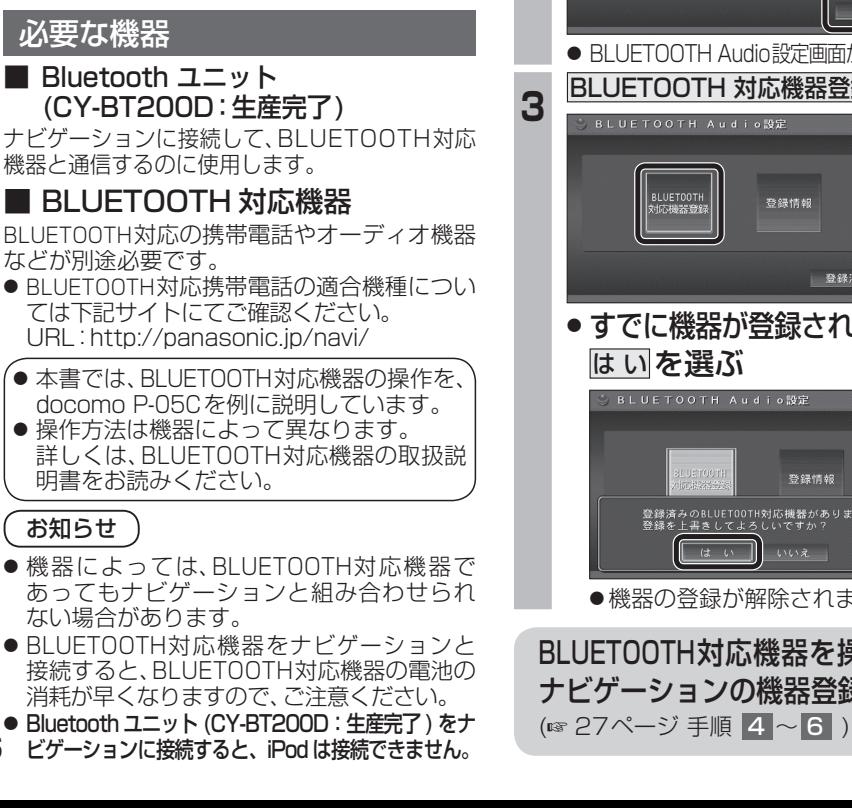